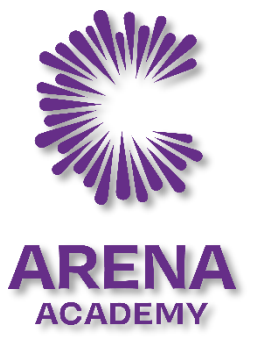

## Reading Plus Log in:

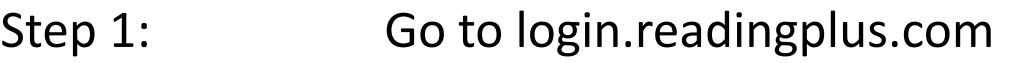

- Step 2: Press the Student Login button.
- Step 3: Enter Site Code: rparena1
- Step 4: Type in your username
- Step 5: Type in your password

*If you are unsure of your email and password please email Miss Hassell: chassell@corearena.academy*

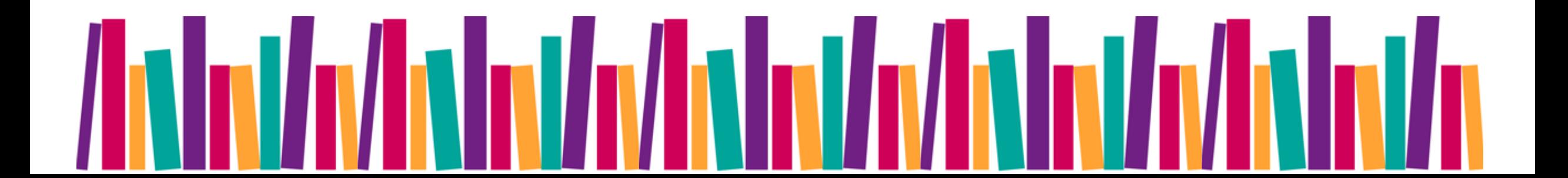